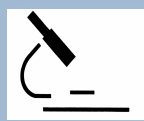

# **COMPUTER BASED TOOLS FOR THE QUALITY ASSURANCE AUDITORRICHARD VANDERPOOL\* AND BARBARA RANDOLPH***BIOTECHNICAL SERVICES, INC.; NORTH LITTLE ROCK, AR*

**Biotechnical Services, Inc**. **4610 West Commercial Drive North Little Rock, AR 72116-7059(501) 758-6290** z**FAX (501) 753-5963**

#### **ABSTRACT**

#### **CHECKLISTS & SPREADSHEETS**

and the P

**Checklists:**

realissociated movement currents during data and records during Ideally, a checklist is a bullet

**Other checklist examples:** Study Protocol

*a* 2

#### **MS Office Professional: Equation Editor and Solver**

Why: Equation Editor (MS Word); Solver (Excel): In many instances, limited or default software installations omit these two<br>utitlities. With Microsoft Office Professional, Equation Editor (MS Word) and Solver (Excel) may b spreadsheet-based templates.

Sources: The Equation Editor is used in MS Word as "Microsoft Equation 3.0" and can be found via the tool bar under "< Insert,<br>Object..., Create New, Microsoft Equation 3.0". This opens a text box and the equation tool bar

 $x = \frac{-b \pm \sqrt{b^2 - 4a(c - y)}}{2a}$ 

<u>Samrey</u> Solver is an Excel "Add-In" and is found in the tool bur wis «Took Solyer...>. If Solver is not in the mem, scleet<br>"Took Add-In...». In the Add-In: Daking box check "Solver Add-in" and "OK". This will mealt Solver Poster (discussed the templates) 3) SAS 1st Order Output 4) SAS 2nd Order Output (SAS reference data for templates)

**Application:** When reviewing spreadsheets, templates, or calculated results, errors may be noted in equations. The equation behind exhibit exhibit exhibit exhibit exhibit exhibit exhibit exhibit exhibit exhibit exhibit e

#### **Molecular Weight Calculator Software**

**Why:** We have found instances where the report listed the structure and/or formula for the salt while the molecular weight was for the free base.

#### **Source:** http://jjorg.chem.unc.edu/personal/monroe/mwtwin.html

Freeware designed by Bill Monroe for Windows 9x/NT/00/ME/XP. Download file "mwt6\_37.zip" for Version 6.37 (3.1 MB,<br>December 26, 2004). The software calculates the molecular weight for a given formula (Partial structural or **STATE OF BUILDING** 

 $Solveds$ 

 $\begin{tabular}{ll} \hline $\in$ \underline{A}verage \\ $\subset$ \underline{[solopic]} \\ $\subset$ \underline{[relagen]} \end{tabular}$ 

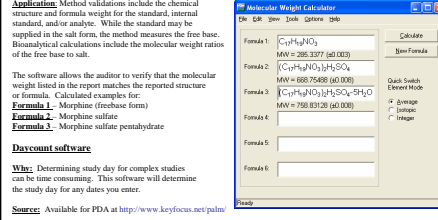

#### **Conversion Table:**

Why: Unit conversions solid **Why** is the preparation calculations, other chemistry calculation Source: ProKon software - description at http://www.showmepro.com/prodesc.htm Version 10 costs \$24.95 (4-12-2006)<br>Application: Internet tools for scientific unit conversion may not always be accessible in the field. Inexpe to be one of the best.

#### **Reference Ranges for Clinical Pathology parameters:**

#### **APPLICATION SOFTWARE SPREADSHEET-BASED TEMPLATES**

#### **Example: Pharmacokinetics Area Under the Curve (AUC) Calculations**

**Why:** Pharmacokinetic studies are required by 21 CFR Part 320.21(g)(1) & 25(g)(3) and AUC is specifically addressed in the Center for Veterinary Medicine Guidance for Industry Bioequivalency Guidance #35.

**Source:** M. Gibaldi, D. Perrier. Pharmacokinetics, 2nd Ed.; Marcel Dekker, New York, 1982 (Appendix D) (Out of print, but used texts are available)

**AUC Equations:** Linear Trapezoidal Rule  $AUC = \sum \left( \frac{(t_2 - t_1)}{2} * (C_1 + C_2) \right)$ 

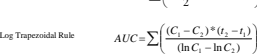

 $C = 0$   $E = F$ 

> Trapezeidal Rule  $\frac{1}{2}$ Log Trapezoidal Mothod

Thus Conc. AUC<br>(hr) (ug/ml.) (ug-k/ml.) Equation  $\frac{1.4}{1.9}$  $\begin{array}{|c|c|c|c|} \hline & 10 & 39 \\ \hline & 17.2 & 17.6 \\ \hline & 29.8 & 40.0 \\ \hline & 29.8 & 111.2 \\ \hline & 18.6 & 112.7 \\ \hline & 19.4 & 176.9 \\ \hline & 13.1 & 97.0 \\ \hline & 5.9 & 100.3 \\ \hline & 2.6 & 40.3 \\ \hline \end{array}$ 

 $\left\{ n \in \mathbb{N} \right\}$  AUC Log Trapazodal Rule  $\left\{ n \in \mathbb{N} \right\}$ 

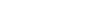

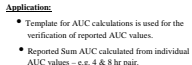

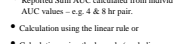

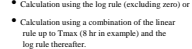

#### **Other Spreadsheet-based Templates**

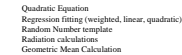

#### **OTHER SUGGESTIONS**

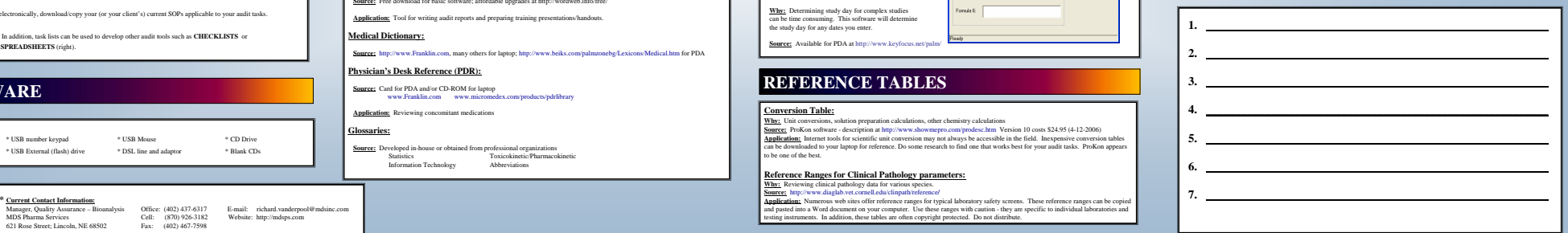

For many QA sponsor and contact summary of site main activities occur at a clust site in an effect, in a conference mon, or<br>even in a Prostock bank. And<br>the analysis of the space of the same of the space of the space of t information, sources of materials, applications and audit examples.

#### **REGULATIONS & GUIDANCE DOCUMENTS**

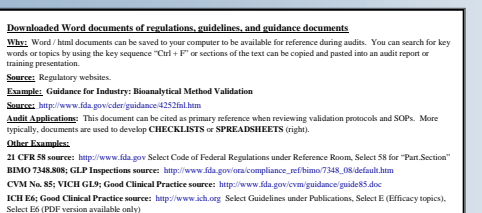

#### **ELECTRONIC SOPs**

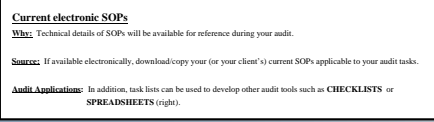

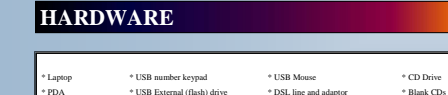

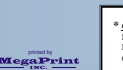

Manager, Quality Assurance – Bioanalysis Office: (402) 437-6317 E-mail: richard.vanderpool@mdsinc.com<br>MDS Pharma Services Cell: (870) 926-3182 Website: http://mdsps.com<br>621 Rose Street; Lincoln, NE 68502 Fax: (402) 467-759

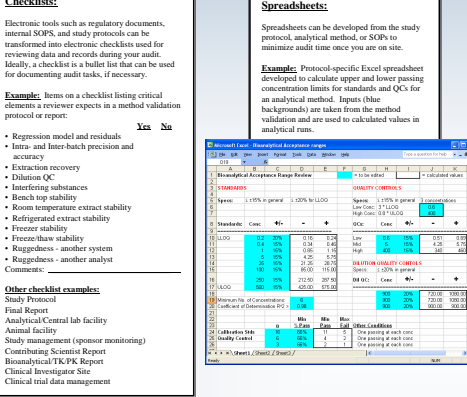

**Application:** Tool for writing audit reports and preparing training presentations.

**Medical Dictionary:**

```
Source: http://www.Franklin.com, many others for laptop; http://www.beiks.com/palmzonebg/Lexicons/Medical.htm
```
**REFERENCE TABLES** 

# **REFERENCE SOFTWARE**

#### **English Dictionary and Thesaurus:**

**Source:** Free download for basic software; affordable upgrades at http://wordweb.info/free/

```
Physician's Desk Reference (PDR):
```
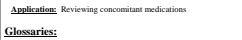

**Source:** Developed in-house or obtained from professional organizations Statistics Toxicokinetic/Pharmacokinetic Information Technology Abbreviations

m for PDA

# **COMPUTER BASED TOOLS FOR THE QUALITY ASSURANCE AUDITOR**

# **RICHARD VANDERPOOL\* AND BARBARA RANDOLPH**  *BIOTECHNICAL SERVICES, INC.; NORTH LITTLE ROCK, AR*

#### **ABSTRACT**

For many QA sponsor and contract auditors, off-site audit activities occur at a client site in an office, in a conference room, or even in a livestock barn. Audit completeness, accuracy, efficiency, and independence are integral and critical objectives of job activities performed in locations outside your primary office. This poster discusses computer-based tools that you can carry to the audit site to help meet the above goals. For this poster, we assume that you as the auditor have a laptop computer that is used on the road and that internet access is not always possible. The tools presented in this poster are primarily directed toward GLP audits, but similar models may be used for GCP and/or GMP applications. Six general types of reference tools are discussed (1) Government regulations and guidance documents, (2) SOPs and Checklists, (3) Other relevant articles, (4) Computer and PDA Software, (5) Databases and tables, and (6) Spreadsheet based templates. For each area we discuss why we carry the information, sources of materials, applications and audit examples.

# **REGULATIONS & GUIDANCE DOCUMENTS Downloaded Word documents of regulations, guidelines, and guidance documents**

Why: Word / html documents can be saved to your computer to be available for reference during audits. You can search for key words or topics by using the key sequence "Ctrl  $+ F$ " or sections of the text can be copied and pasted into an audit report or training presentation.

**Source:** Regulatory websites.

**Example:** Guidance for Industry: Bioanalytical Method Validation

**Source:** http://www.fda.gov/cder/guidance/4252fnl.htm

**Audit Applications:** This document can be cited as primary reference when reviewing validation protocols and SOPs. More typically, documents are used to develop **CHECKLISTS** or **SPREADSHEETS** (right).

#### **Other Examples:**

**21 CFR 58 source:** http://www.fda.gov Select Code of Federal Regulations under Reference Room, Select 58 for "Part.Section"

**BIMO 7348.808; GLP Inspections source:** http://www.fda.gov/ora/compliance\_ref/bimo/7348\_08/default.htm **CVM No. 85; VICH GL9; Good Clinical Practice source:** http://www.fda.gov/cvm/guidance/guide85.doc **ICH E6; Good Clinical Practice source:** http://www.ich.org Select Guidelines under Publications, Select E (Efficacy topics), Select E6 (PDF version available only)

## **ELECTRONIC SOPS**

**Current electronic SOPs**<br>Why: Technical d

Technical details of SOPs will be available for reference during your audit.

**Source:** If available electronically, download/copy your (or your client's) current SOPs applicable to your audit tasks.

**Audit Applications:** In addition, task lists can be used to develop other audit tools such as **CHECKLISTS** or **SPREADSHEETS**  (right).

#### **HARDWARE**

Laptop; USB number keypad; USB Mouse; CD Drive; PDA; USB External (flash) drive; DSL line and adaptor; Blank CDs

#### **CHECKLISTS & SPREADSHEETS**

#### **Checklists:**

Electronic tools such as regulatory documents, internal SOPS, and study protocols can be transformed into electronic checklists used for reviewing data and records during your audit. Ideally, a checklist is a bullet list that can be used for documenting audit tasks, if necessary.

#### **Example:**

Items on a checklist listing critical elements a reviewer expects in a method validation protocol or report:

### **Yes No**

Regression model and residuals Intra- and Inter-batch precision and accuracy Extraction recovery Dilution QC Interfering substances Bench top stability Room temperature extract stability Refrigerated extract stability Freezer stability Freeze/thaw stability Ruggedness - another system Ruggedness - another analyst Comments:

#### **Other checklist examples:**

Study Protocol Final Report Analytical/Central lab facility Animal facility Study management (sponsor monitoring) Contributing Scientist Report Bioanalytical/TK/PK Report Clinical Investigator Site Clinical trial data management

#### **Spreadsheets:**

Spreadsheets can be developed from the study protocol, analytical method, or SOPs to minimize audit time once you are on site.

**Example:** Protocol-specific Excel spreadsheet developed to calculate upper and lower passing concentration limits for standards and QCs for an analytical method. Inputs (blue backgrounds) are taken from the method validation and are used to calculated values in analytical runs.

# **REFERENCE SOFTWARE**

### **English Dictionary and Thesaurus:**

**Source:** Free download for basic software; affordable upgrades at http://wordweb.info/free/ **Application**: Tool for writing audit reports and preparing training presentations/handouts.

#### **Medical Dictionary:**

**Source:** http://www.Franklin.com, many others for laptop;

http://www.beiks.com/palmzonebg/Lexicons/Me dical.htm for PDA

### **Physician's Desk Reference (PDR):**

**Source:** Card for PDA and/or CD-ROM for laptop

www.Franklin.com

www.micromedex.com/products/pdrlibrary

**Application:** Reviewing concomitant medications

#### **Glossaries:**

**Source:** Developed in-house or obtained from professional organizations Statistics Toxicokinetic/Pharmacokinetic Information Technology Abbreviations

# **APPLICATION SOFTWARE**

# **MS Office Professional: Equation Editor and Solver**

- **Why:** Equation Editor (MS Word); Solver (Excel): In many instances, limited or default software installations omit these two utitlities. With Microsoft Office Professional, Equation Editor (MS Word) and Solver (Excel) may be useful for developing spreadsheet-based templates.
- **Source:** The Equation Editor is used in MS Word as "Microsoft Equation 3.0" and can be found via the tool bar under "< Insert, Object…, Create New, Microsoft Equation 3.0". This opens a text box and the equation tool bar allowing the generation of equations such as:

$$
x = \frac{-b \pm \sqrt{b^2 - 4a(c - y)}}{2a}
$$

**Source:** Solver is an Excel "Add-In" and is found in the tool bar via <Tools, Solver…>. If Solver is not in the menu, select <Tools, Add-Ins…>. In the Add-Ins Dialog box check "Solver Add-in" and "OK". This will install Solver and add Solver to the Tools menu. This addition may require the Microsoft Office installation disk. With a data set, Solver can be used to calculate numeric values for a, b, and c in the quadratic equation shown above. See http://www.biotechnicalservices.com/ under "Helpful Downloads" you will find a section for Presentation Downloads which include 1) Excel Solver Templates 2) QA 2005 Expanded Poster (discussed the templates) 3) SAS 1st Order Output 4) SAS 2nd Order Output (SAS reference data for templates)

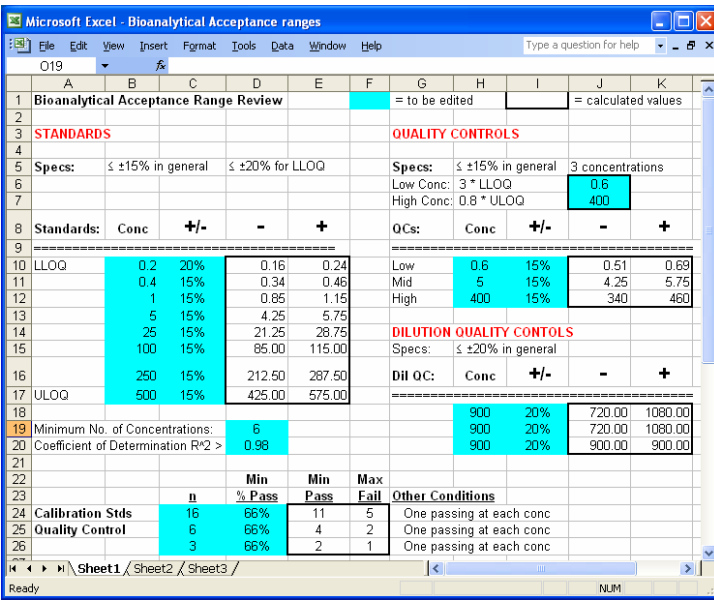

**Application**: When reviewing spreadsheets, templates, or calculated results, errors may be noted in equations. The equation editor tool allows the auditor to recreate and/or duplicate the equation in the report (see example above). The alternative,  $x = -b$  +/- (b^2-4a(c-y))^0.5/2a, is less satisfactory. In bioanalytical method templates, we input known standard concentrations and instrument derived peak areas for the standards, then use Solver to recalculate a, b or a, b, c in equations used in LC/MS/MS calibration curves.

#### **Molecular Weight Calculator Software**

**Why:** We have found instances where the report listed the structure and/or formula for the salt while the molecular weight was for the free base.

**Source:** http://jjorg.chem.unc.edu/personal/monroe/mwtwin.html

Freeware designed by Bill Monroe for Windows 9x/NT/00/ME/XP. Download file "mwt6\_37.zip" for Version 6.37 (3.1 MB, December 26, 2004). The software calculates the molecular weight for a given formula (Partial structural or Hill).

**RE Molecular Weight Calculat** 

**Application:** Method validations include the chemical structure and formula weight for the standard, internal standard,

and/or analyte. While the standard may be supplied in the salt form, the method measures the free base. Bioanalytical calculations include the molecular weight ratios of the free base to salt.

The software allows the auditor to verify that the molecular weight listed in the report matches the reported structure or formula. Calculated examples for:

> Formula 1 – Morphine (freebase form) Formula 2 – Morphine sulfate Formula 3 – Morphine sulfate

pentahydrate

### **Daycount software**

**Why:** Determining study day for complex studiescan be time consuming. This software will determine the study day for any dates you enter. **Source:** Available for PDA at:

http://www.keyfocus.net/palm/

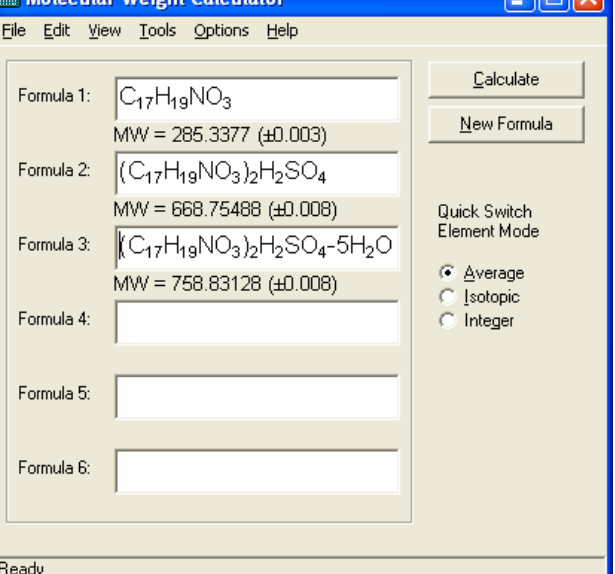

**DEK** 

#### **REFERENCE TABLES**

#### **Conversion Table:**

**Why:** Unit conversions, solution preparation calculations, other chemistry calculations

**Source:** ProKon software - description at http://www.showmepro.com/prodesc.htm Version 10 costs \$24.95 (4-12-2006) **Application:** Internet tools for scientific unit conversion may not always be accessible in the field. Inexpensive conversion tables can be downloaded to your laptop for reference. Do some research to find one that works best for your audit tasks. ProKon appears to be one of the best.

### **Reference Ranges for Clinical Pathology parameters:**

**Why:** Reviewing clinical pathology data for various species.

**Source:** http://www.diaglab.vet.cornell.edu/clinpath/reference/

Application: Numerous web sites offer reference ranges for typical laboratory safety screens. These reference ranges can be copied and pasted into a Word document on your computer. Use these ranges with caution - they are specific to individual laboratories and testing instruments. In addition, these tables are often copyright protected. Do not distribute.

# **SPREADSHEET–BASED TEMPLATES**

#### **Example: Pharmacokinetics Area Under the Curve (AUC) Calculations**

**Why:** Pharmacokinetic studies are required by 21 CFR Part  $320.21(g)(1)$  &  $25(g)(3)$  and AUC is specifically addressed in the Center for Veterinary Medicine Guidance for Industry Bioequivalency Guidance #35.

**Source:** M. Gibaldi, D. Perrier. Pharmacokinetics, 2nd Ed.; Marcel Dekker, New York, 1982 (Appendix D) (Out of print, but used texts are available)

**AUC Equations:** Linear Trapezoidal Rule

$$
AUC = \sum \left( \frac{(t_2 - t_1)}{2} * (C_1 + C_2) \right)
$$

Log Trapezoidal Rule

$$
AUC = \sum \left( \frac{(C_1 - C_2)^*(t_2 - t_1)}{(\ln C_1 - \ln C_2)} \right)
$$

# **Application:**

- Template for AUC calculations is used for the verification of reported AUC values.
- Reported Sum AUC calculated from individual AUC values – e.g.  $4 & 8$  hr pair.
- Calculation using the linear rule or
- Calculation using the log rule (excluding zero) or
- Calculation using a combination of the linear rule up to Tmax (8 hr in example) and the log rule thereafter.

### **Other Spreadsheet-based Templates**

- Quadratic Equation
- Regression fitting (weighted, linear, quadratic)
- Random Number template
- Radiation calculations
- Geometric Mean Calculation

#### **OTHER SUGGESTIONS**

#### **\* Current Contact Information:**

Manager, Quality Assurance – Bioanalysis MDS Pharma Services 621 Rose Street; Lincoln, NE 68502 Office: (402) 437-6317 Cell: (870) 926-3182 Fax: (402) 467-7598 E-mail: richard.vanderpool@mdsinc.com Website: http://mdsps.com

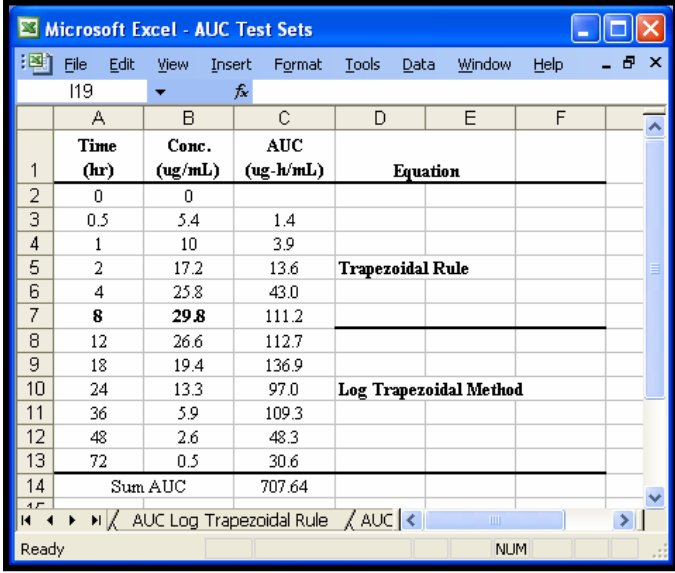